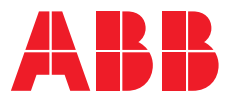

**—**K ÄY T TÖOPA S

# **Terra AC -latausasema**

Kuormanhallinta

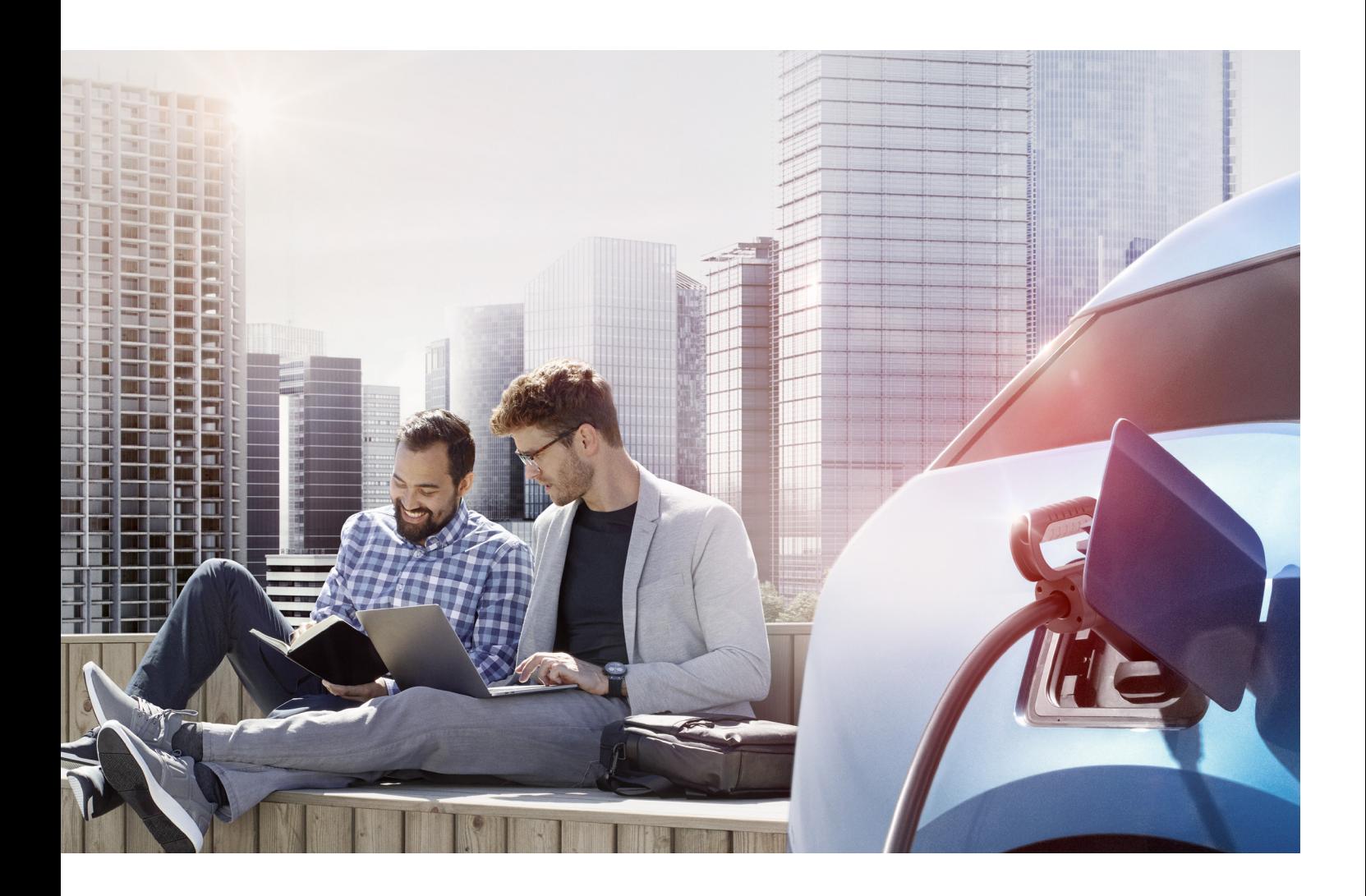

**Tässä dokumentissa on tarkoituksena kuvata, miten kuormanhallinta toteutetaan ABB Terra AC -latausasemissa. Dokumentissa kuvataan strategiat ja eri kuormanhallinnan topologiat (sekä asennus- ja konfigurointivaihtoehdot). Oppaan luettuasi sinun tulisi ymmärtää, mitä kuormanhallintavaihtoehtoja Terra AC -latausasemalla on käytettävissä ja miten ne voidaan määrittää.**

# **Sisällysluettelo**

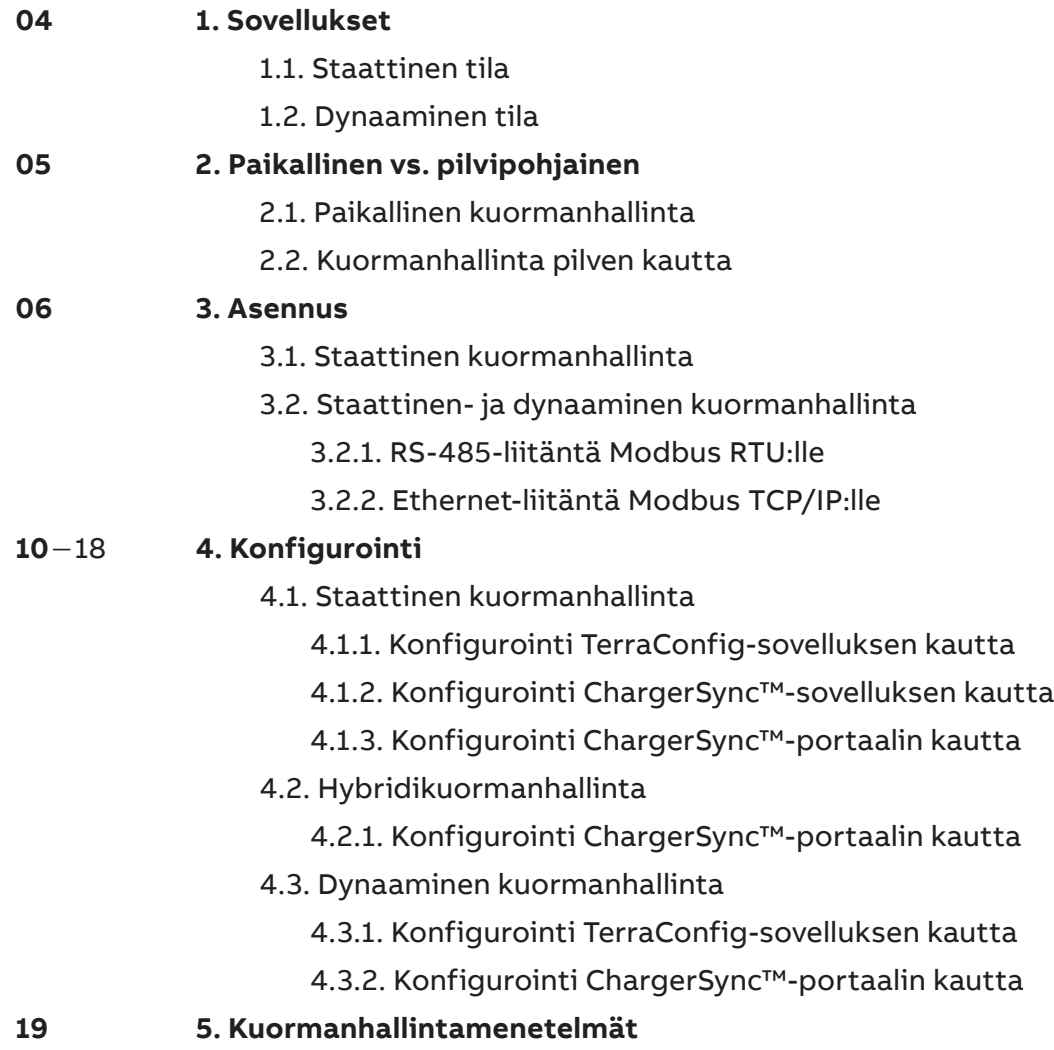

# **1. Sovellukset**

Terra AC -latausaseman tehon hallintaan on olemassa kaksi erilaista strategiaa. Voit joko käyttää staattista- tai dynaamista kuormanhallintaa.

# **time Aika**

**1.1. Staattinen tila**

Käytettävissä lataukseen

Kuormanhallinta voi olla staattista tai dynaamista. Staattisessa kuormanhallinnassa (SKH) latausteho on kiinteä arvo, joka määritetään verkon kapasiteetin ja muiden virrankulutuslähteiden summana. Tässä

menetelmässä kiinteä latausteho jaetaan kaikkien kytkettyjen ajoneuvojen kesken.

Järjestelmän ylikuormitusvaaraa ei ole, koska kulutus rajataan maksimikapasiteetin mukaan. Staattista kuormanhallintaa on suositeltavaa käyttää silloin, kun syöttävän keskuksen kuormana on vain latausasemia

Staattinen kuormanhallinta takaa tasaisen latausasemien sähkönjakelun ja maksimoi verkon kapasiteetin ilman lisäkustannuksia esimerkiksi energianhallintajärjestelmästä.

## **1.2. Dynaaminen tila**

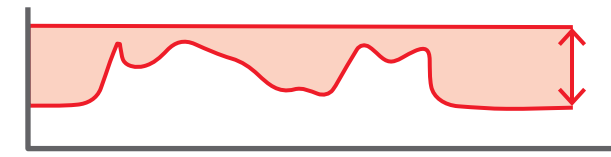

**time Aika**

Dynaaminen kuormanhallinta (DKH) optimoi latausinfrastruktuurin ja sen avulla käytettävissä olevaa tehoa voidaan muuttaa välittömästi kuormituksen muutosten mukaan. Se siis mahdollistaa lataustehon dynaamisen muutoksen kulloinkin vapaana käytössä olevan tehokapasiteetin mukaan.

Dynaamista kuormanhallintaa on suositeltavaa käyttää silloin, kun muut sähköverkon laitteet vaikuttavat käytettävissä olevaan tehoon.

Käytettävissä lataukseen

Dynaamisen kuormanhallinnan avulla koko latausinfrastruktuurin potentiaali voidaan hyödyntää, sillä se suojaa sähköverkkoa ylikuormitukselta silloin, kun koko sen kapasiteetti on käytössä.

# **— 2. Paikallinen vs. pilvipohjainen kuormanhallinta**

## **2.1 Paikallinen kuormanhallinta**

Paikallinen kuormanhallinta voidaan toteuttaa joko staattisena tai dynaamisena yhdelle latausasemalle tai usean latausaseman kokoonpanoille.

Yhden latausaseman kokoonpanossa latausasema on ohjain, joten tässä tapauksessa käyttöönotto ja kuormanhallinnan määritys

voidaan tehdä Terra Config- ja ChargerSync™ -sovelluksien kautta.

Usean latausaseman kokoonpanoissa ulkoinen paikallinen ohjain on ensisijainen ohjain, joka ohjaa kuormanhallintaa.

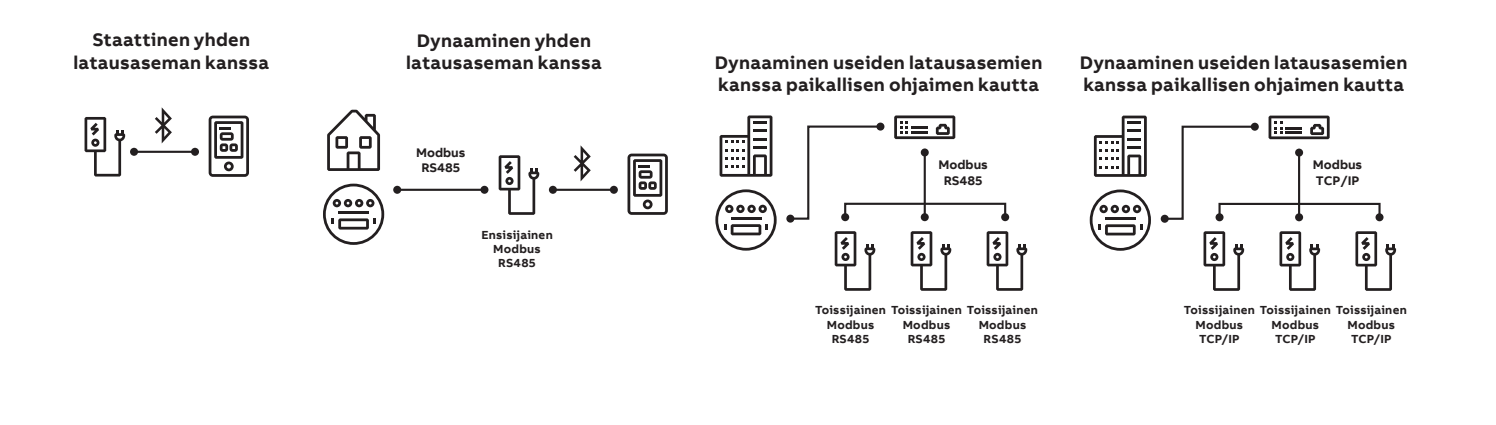

## **2.2. Kuormanhallinta pilven kautta**

Kuormanhallintaa pilven kautta suositellaan suuriin sovelluksiin, usean latausaseman kokoonpanoille. Kuormanhallinta voidaan toteuttaa staattisena, hybridinä tai dynaamisena, mutta parhaat tulokset saadaan aikaan dynaamisella sovelluksella.

Tässä tapauksessa ohjain on pilvipalvelu, ja määritys tehdään ChargerSync™ -portaalin kautta. Latausasemat otetaan käyttöön ja liitetään energiamittariin/-ohjaimeen TerraConfig-sovelluksen kautta.

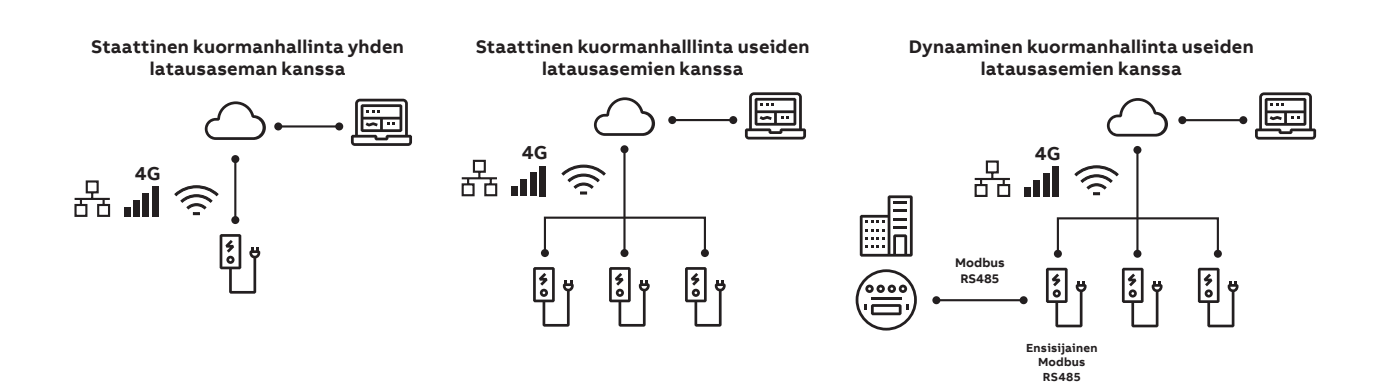

## **3. Asennus**

Latauspaikka on valmisteltava asianmukaisesti, jotta se toimii käyttökohtaisten latausvaatimusten mukaisesti. Tähän kuuluu myös asianmukainen kuormituksen tasapainottaminen tarvittaessa. Täten on tärkeää saada kattava käsitys sähköverkon kuormituksista ja topologiasta.

## **3.1. Staattinen kuormanhallinta**

Staattisessa kuormanhallinnassa käytettävissä olevat topologiat

—

Staattisessa kuormanhallinnassa ei tarvita ulkoisia laitteita. Terra AC -latausaseman asennus riittää. Asetukset voidaan määrittää TerraConfigsovelluksen, ChargerSync™-sovelluksen ja -portaalin kautta.

## **3.2. Hybridi- ja dynaaminen kuormanhallinta**

— Hybridi- ja dynaamisessa kuormanhallinnassa käytettävissä olevat topologiat

Dynaamisessa latauksessa Terra AC:llä voidaan käyttää

• **Hybridikuormanhallintaa:**

Ei liitetä energiamittariin. Latausasemien lataustehot säätyvät ennalta määritellyn kapasiteetin mukaisesti. Kuormanhallinnan asetukset määritetään ChargerSync™ portaalista.

• **Dynaamista kuormanhallintaa:** liitetään energiamittariin, josta saadaan tietoja rakennuksen ja/tai muiden latausasemien kulutuksesta.

Dynaamisessa kuormanhallinnassa latausasema voidaan liittää energiamittariin joko RS-485 liitännällä Modbus RTU:lle (optio) tai ohjaimeen Ethernet-liitännällä Modbus TCP/IP:lle (optio).

**Staattinen kuormanhallinta yhden latausaseman kanssa**

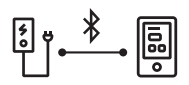

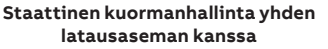

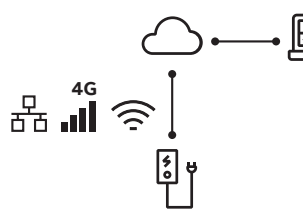

**Dynaaminen kuormanhallinta yhden latausaseman kanssa**

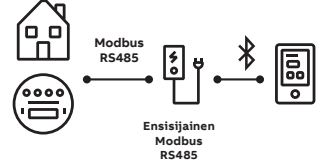

Kun käyttäjällä on käytössään:

Staattinen kuormanhallinta yhdellä latausasemalla, ulkoista tiedonsiirtokanavaa ja/tai laitetta ei tarvita. Määritys voidaan tehdä paikallisesti asentajan (TerraConfig) tai käyttäjän (ChargerSync™) sovelluksilla.

Staattinen kuormanhallinta yhdellä latausasemalla, latausrajat voidaan asettaa etäyhteydellä. Tätä topologiaa varten tarvitaan verkkoyhteys ja pilvipohjainen ohjausjärjestelmä (ABB ChargerSync™ web-portaali), joka tukee staattista kuormanhallintaa. Tämä yhteys voidaan toteuttaa käyttämällä LAN-, WiFi- tai 4G-yhteyttä (Terra AC -mallin mukaan).

Dynaaminen kuormanhallinta yhdellä latausasemalla, silloin lataustehon dynaamista muuttamista varten latausasema on kytkettävä ulkoiseen energiamittariin Modbus RS-485:n avulla. Määritys voidaan tehdä paikallisesti asentajan sovelluksen (TerraConfig) avulla.

**Hybridi kuormanhallinta useiden latausasemien kanssa**

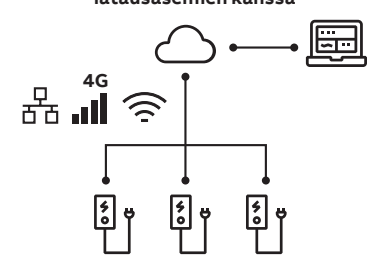

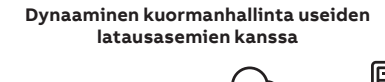

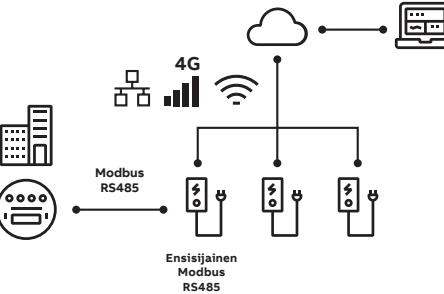

Hybridi kuormanhallinta usean latausaseman topologialla on erityinen tapaus, jossa useiden latausasemien kuormitus tasapainotetaan dynaamisesti. Hybridi kuormanhallinta käyttää kiinteää kapasiteettirajaa, jolla useiden latausasemien tehoa muutetaan dynaamisesti. Tätä topologiaa varten tarvitaan vakaa verkkoyhteys kaikkiin ohjattaviin latausasemiin (ABB ChargerSync™ web-portaali), joka tukee useiden latausasemien hybridi kuormanhallintaa. Tämä yhteys voidaan toteuttaa käyttämällä LAN-, WiFi- tai 4G-yhteyttä (Terra AC -mallin mukaan).

Edellä kuvatussa topologiassa tarvitaan verkkoyhteys (joko ABB ChargerSync™ webportaalilla tai ulkoisella ohjaimella, joka tukee dynaamista kuormanhallintaa useilla latausasemilla) sen lisäksi, että ohjain liitetään ulkoiseen energiamittariin Modbus RS-485 -liitännän avulla. Tämä yhteys voidaan toteuttaa käyttämällä LAN-, WiFi- tai 4G-yhteyttä (Terra AC -mallin mukaan).

#### **Dynaaminen useiden latausasemien kanssa paikallisen ohjaimen kautta**

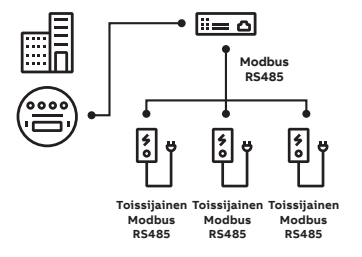

**Dynaaminen useiden latausasemien kanssa paikallisen ohjaimen kautta**

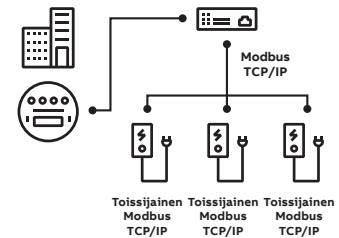

**Dynaaminen useiden latausasemien kanssa paikallisen ohjaimen kautta**

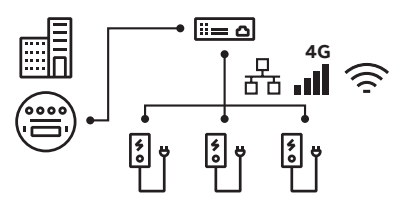

Useiden latausasemien dynaaminen kuorman tasapainotus voidaan tehdä paikallisesti paikallisen ohjaimen avulla. Valittavissa on erilaisia keinoja, joiden avulla latausasemat voidaan liittää paikalliseen ohjaimeen, mukaan lukien Modbus RS-485, Modbus TCP/IP (vain näyttö- ja UL-versioille), LAN, WiFi ja 4G (saatavilla vain joissakin Terra AC -malleissa). Lisäksi ohjaimeen on liitettävä ulkoinen energiamittari, jotta dynaaminen kuormanhallinta toimisi. Tämän erityistopologian kohdemääritys riippuu suuresti tämän paikallisen ohjaimen teknisistä ominaisuuksista. Siksi on tärkeää ymmärtää, miten kyseinen ohjain, jota halutaan käyttää, kommunikoi sekä latausasemiemme että ulkoisen energiamittarin kanssa.

#### **3.2.1. RS-485-liitäntä Modbus RTU:lle**

— A. Huoltokansi B. Ensisijainen Ethernet-liitäntä C. Nano–M2M-SIM-kortin liitin D. Energiamittarin liitäntä E. Riviliitin potentiaalivapaille I/O-liitännöille F. Riviliitin AC-tulolle G. Riviliitin sähköauton latauskaapelille tai pistokkeelle

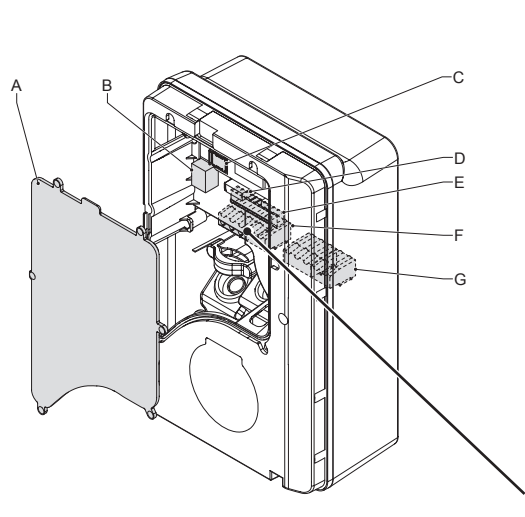

Latausasemassa on riviliitin (D) RS-485 – Modbus RTU -liitäntää varten.

Useat edellä mainitut topologiat edellyttävät Modbus RTU (RS-485) -tiedonsiirtoa. Näitä topologiaa varten on luotava RS-485 - Modbus RTU -yhteys. Seuraavassa kuvassa näkyy, miten RS-485-Modbus RTU -liitäntä voidaan muodostaa (Terra AC -latausasemassa).

**RS-485-liitäntä Modbus RTU:lle**

— Modbus RTU–RS-485 -topologia käytettävissä

**Dynaaminen kuormanhallinta yhden latausasema kanssa**

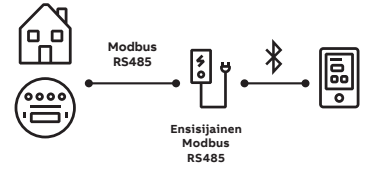

**Dynaaminen kuormanhallinta useiden latausasemien kanssa**

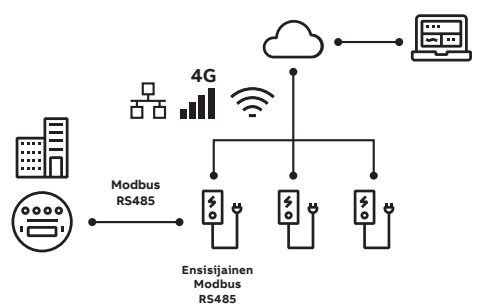

**Dynaaminen kuormanhallinta useiden latausasemien kanssa paikallisen ohjaimen kautta**

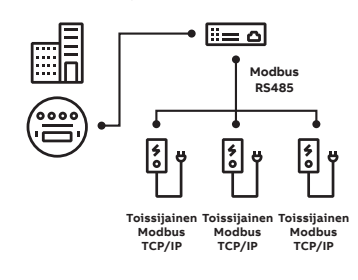

### **3.2.2. Ethernet-liitäntä Modbus TCP/IP:lle**

Latausasemassa on Ethernet-liitäntä (B) Modbus TCP/IP -liitäntää varten.

Tämä vaihtoehto on saatavilla Terra AC -latausasema valikoiman näytöllisille ja UL-malleille.

Muut topologiat saattavat joutua käyttämään Modbus TCP/IP -protokollaa. Seuraavassa kuvassa näkyy, miten Modbus TCP/IP-protokollan Ethernet-yhteys voidaan muodostaa (Terra AC -latausasemassa). Huomaa, että tässä kokoonpanossa Modbus TCP/IP -tiedonsiirtoon käytetään LAN/Ethernet-porttia. Samanaikaisesti porttia ei siis voi käyttää Internet-tiedonsiirtoon.

— 01 A. Huoltokansi B. Ensisijainen Ethernet-liitäntä C. Sähköpulssiliitäntä D. Nano–M2M-SIM-kortin liitin E. Riviliitin AC-tulolle F. Toissijainen Ethernetliitäntä ketjutettua Ethernetlinjaliitäntää varten G. Energiamittarin liitäntä H. Riviliitin potentiaalivapaalle .<br>tulolle I. Riviliitin sähköauton latauskaapelille tai pistokkeelle

— 02 Modbus TCP/IP

-topologia käytettävissä

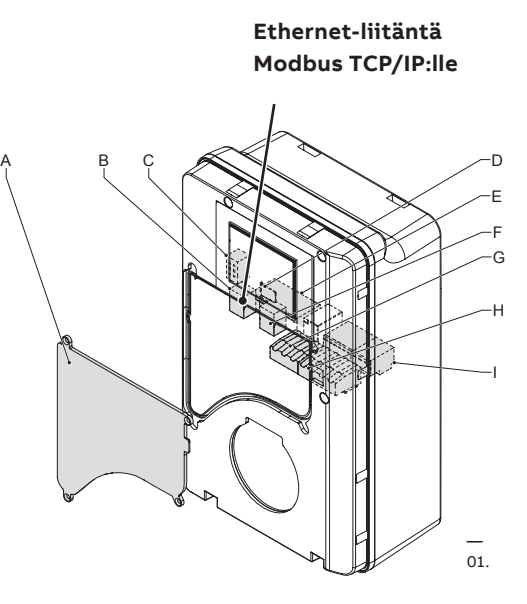

**Dynaaminen useiden latausasemien kanssa paikallisen ohjaimen kautta**

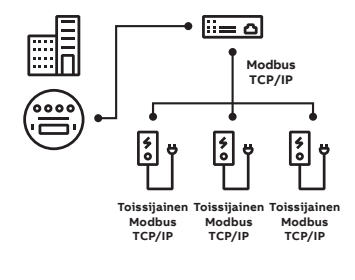

— 02.

Huomaa, että kaikkia energiamittarimalleja ja paikallisia ohjaimia ei tueta. Löydät tällä hetkellä tuetut energiamittari mallit Modbusdokumentaatiosta.

Energiamittarin ja ohjainmallien yhteensopivuudesta löytyy tietoa TAC Modbus-tiedonsiirto -osiosta.

# **4. Konfigurointi**

Tässä osiossa käsitellään kuormanhallinnan asetuksia. Kaikki tässä osiossa kuvatut tiedot perustuvat versioon FW v1.6.3 tai uudempaan ja TerraConfig/Chargersyncin versioon 1.9 tai uudempaan.

## **4.1. Staattinen kuormanhallinta**

Staattinen kuormanhallinta voidaan määrittää sovellusten ja portaalien kautta.

#### **4.1.1. Konfigurointi TerraConfig-sovelluksen kautta**

Maksimi latausteho, eli Terra AC-latausaseman absoluuttinen latauskapasiteetti. Rajan asettaa asentaja/käyttöönottaja, eikä loppukäyttäjä voi muuttaa sitä. Se voidaan määrittää asennuksen ja käyttöönoton yhteydessä TerraConfig(legacy) sovelluksen Settings – User Settable Max Current (Asetukset – Käyttäjän määrittämä enimmäisvirta) -valikon kautta. Enimmäisvirta voidaan määrittää yksi ampeeri

kerrallaan 6–32 ampeerin asteikolla.

**Staattinen kuormanhallinta yhden latausaseman kanssa**

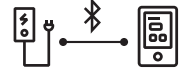

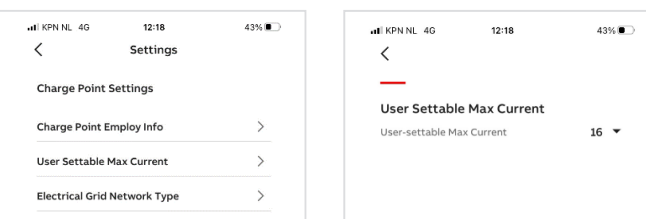

## **4.1.2. Konfigurointi ChargerSync™(legacy)-sovelluksen kautta**

Latausraja voidaan määrittää yksi ampeeri kerrallaan. Näin käyttäjä voi säätää lataustoimintaa mieltymysten/tarpeiden perusteella (esimerkiksi sähkön hinnan tai latausnopeuden mukaan).

**Staattinen kuomrmanhallinta yhdenlatausaseman kanssa**

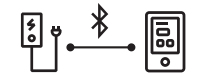

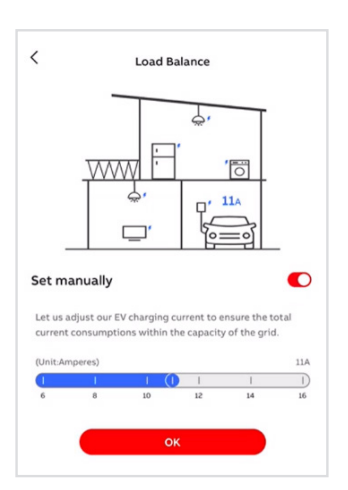

## **4.1.3. Konfigurointi ChargerSync™-portaalin kautta**

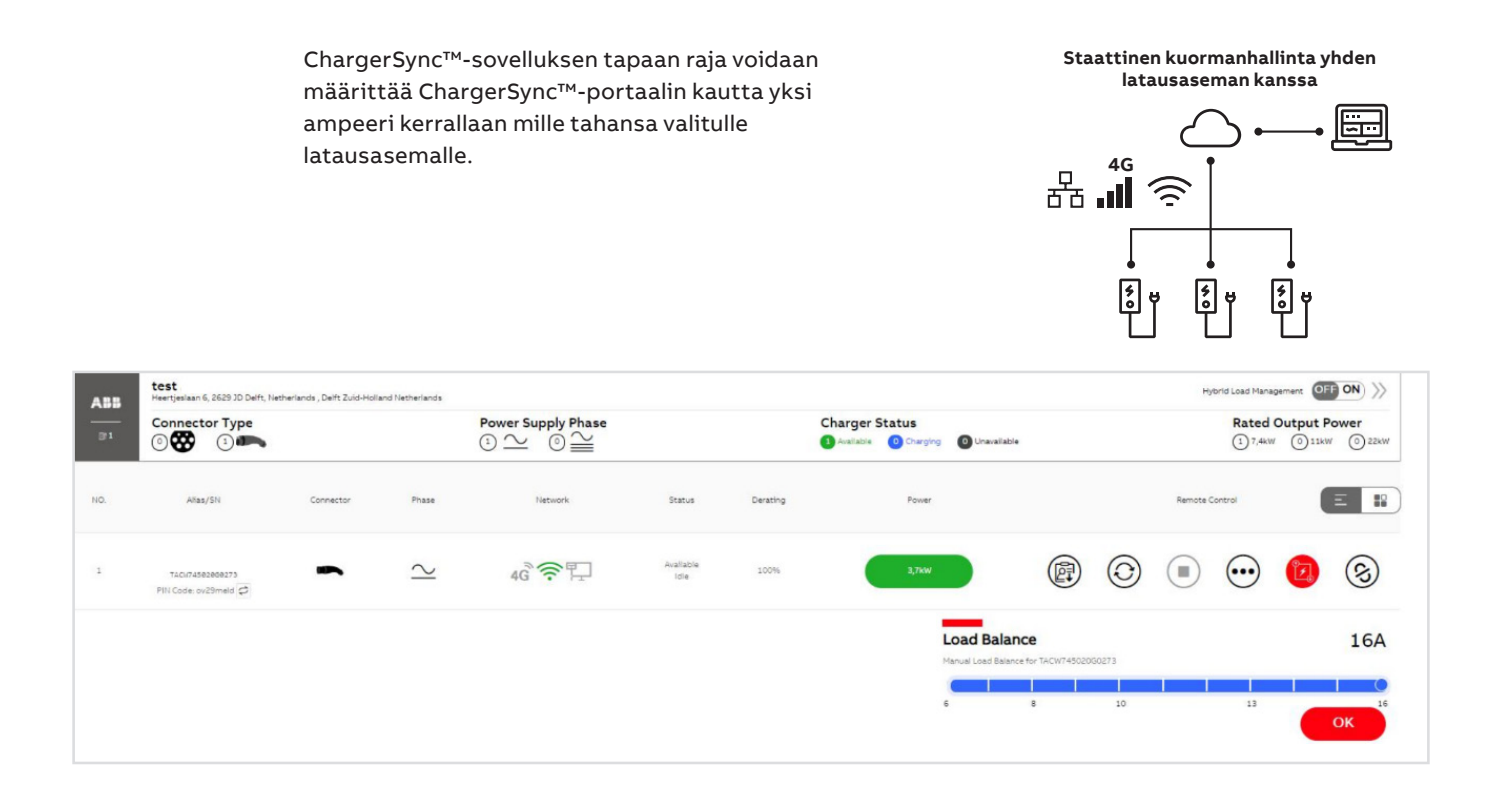

## **4.2. Hybridi kuormanhallinta**

Hybridi kuormanhallinta tuo kuormanhallintaan joustavuutta, kun energiamittaria ei ole käytössä. Hybridi kuormanhallintaa suositellaan usean latausaseman kokoonpanoille.

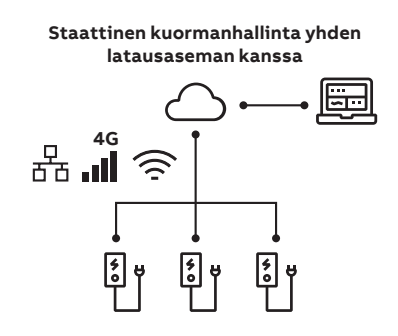

## **4.2.1. Konfigurointi ChargerSync™-portaalin kautta**

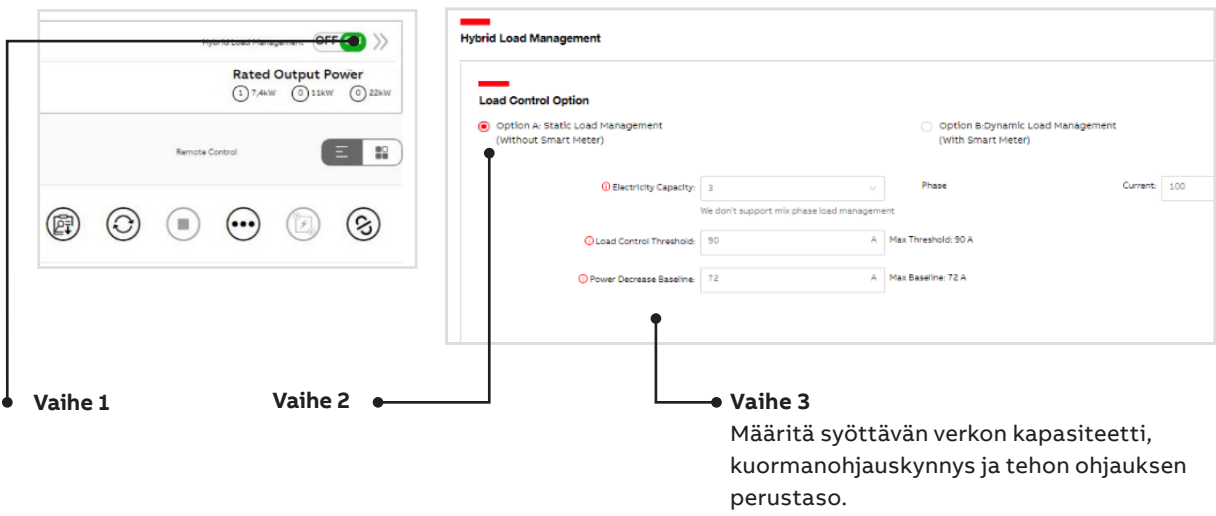

## **4.3. Dynaaminen kuormanhallinta**

Dynaaminen kuormanhallinta lisää joustavuutta, koska se mittaa verkon kokonaiskulutusta (ml. latausasemat ja muut verkkoon liitetyt kulutuslaitteet). Tämän ansiosta verkon kapasiteettia voidaan hyödyntää maksimaalisesti, koska kulutustason muutoksiin voidaan reagoida välittömästi.

### **4.3.1. Konfigurointi TerraConfig-sovelluksen kautta**

Modbus-energiamittarin määrityksessä tarvitaan TerraConfig(legacy)-sovellusta. Polku on: [Pääsivu] → [Load Balancing] → ota käyttöön Modbus → valitse kuormanhallinnan toteutustapa → seuraavien vaihtoehtojen mukaan.

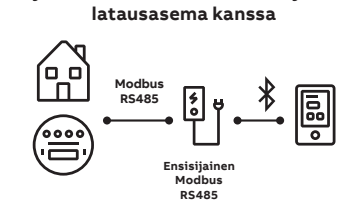

**Dynaaminen kuormanhallinta yhden** 

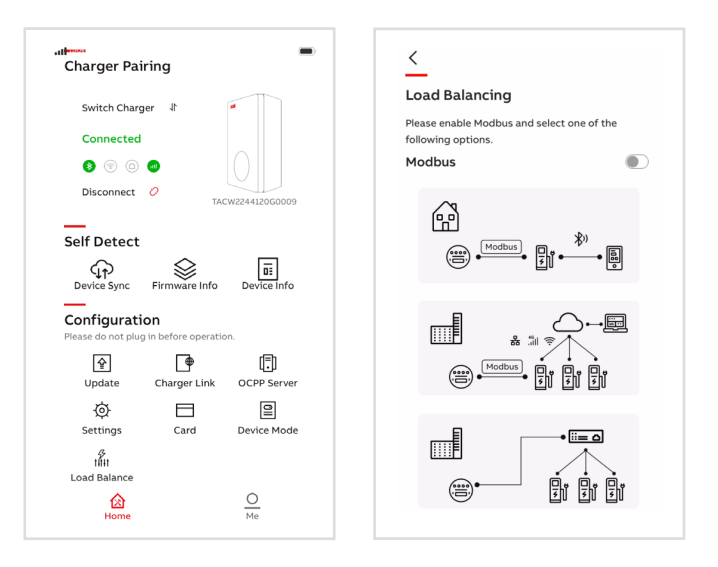

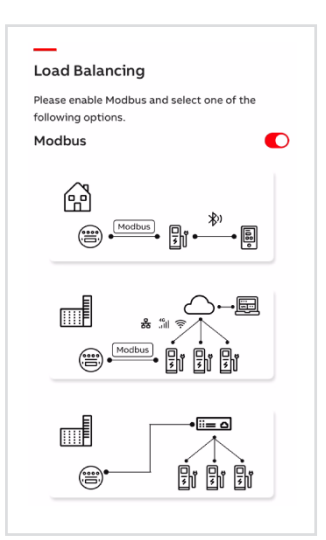

• **Yksi latausasema (latausasema ensisijaisena laitteena)**

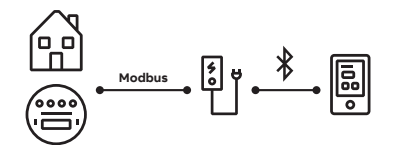

Käytettävissä vain Modbus RTU – RS-485 -liitännän kanssa. Tässä vaihtoehdossa latausasema toimii ohjaimena. Yleinen suositus kotiasennukseen on: yksi latausasema - yksi energiamittari.

Tässä vaihtoehdossa kuormanhallinta tapahtuu latausaseman sisäisen algoritmin mukaan.

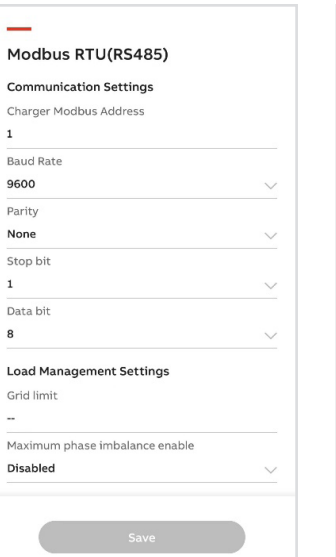

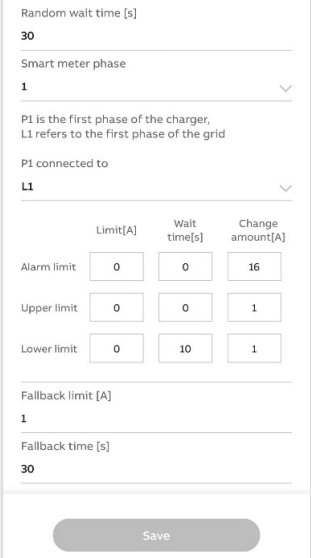

Määritettäessä TerraConfig-sovelluksella dynaamista kuormanhallintaa yhdelle latausasemalle, on ymmärrettävä eri muuttujia ja niiden vaikutusta lataustehoon. Tässä osiossa kuvataan dynaamista kuormanhallintastrategiaa yhdelle latausasemalle sekä Terra AC -latausasemien kuormantasausalgoritmin muuttujia.

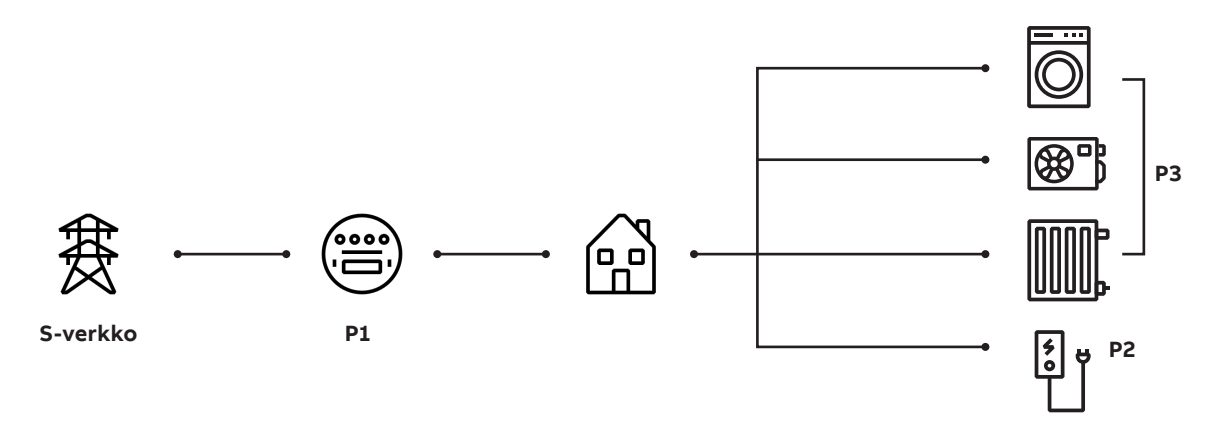

Kuormanhallintajärjestelmän peruselementit: Syöttävän sähköverkon maksimiteho, tunnisteena **S-verkko**

- Energiamittari, jossa on Modbus-liitäntä, jolla verkon virtaa voidaan valvoa reaaliaikaisesti ja mitata kokonaiskulutusta, tunnisteena **P1**
- Ohjattava kuorma, tässä tapauksessa ladattava sähköauto, tunnisteena **P2**
- Muut kuormat, tässä tapauksessa muut kodin sähkölaitteet (lämmitys, liesi jne.), tunnisteena **P3**.

Kun oletetaan, että edellä olevan kaavion kaltaisessa talon sisäverkossa kaapelihäviöt ovat olemattomat, saadaan laskentakaavaksi:

#### **P1 = P2 + P3**

Tämä järjestelmä kuvaa yksinkertaisimmillaan sähköverkkoa ja siihen kytkettyjä kuormia. Mikäli verkon pääsulakkeet ovat esimerkiksi 100 ampeeria, säädettäväksi virtarajaksi voidaan maksimissaan määrittää 90 ampeeria **(Pmax)**. Tässä on otettu huomioon turvallisuusmarginaali. Ottaen huomioon, että latausasema voi ottaa virtaa jopa 32 ampeeria, joten kun **P3** on pienempi kuin 90−32 = 58 ampeeria, sähköautoa voidaan ladata täydellä kapasiteetilla. Jos **P3** (muut kuormat) ovat yli 58 A, latausaseman sisäinen kuormanhallinta-algoritmi laskee latauskapasiteettia ja suojaa pääsulakkeita.

Yksinkertaisin algoritmi voidaan esittää seuraavasti:

**Pmax** voidaan määrittää Terra Config- ja ChargerSync™-sovelluksilla.

**P1** on kokonaisvirta, joka saadaan energiamittarista Modbus RTU–RS-485 liitännän kautta.

Vaikka edellä kuvattu dynaamisen kuorman tasapainotuksen yleinen toiminta tunnetaan varsin hyvin, Terra AC:ssä käytetty kuorman hallintalgoritmi on edistyneempi. Erilaisia muuttujia ja monimutkaisempi kuormanhallinnan algoritmi on luotu tukemaan kaikkia eri käyttötapauksia.

Asentajien tueksi käyttöönottoprosessiin ABB tarjoaa oletusarvot algoritmin muuttujille. Asentajan on siis mahdollista suorittaa yhden latausaseman dynaamisen kuormanhallinnan käyttöönotto käyttämällä vain esioletusarvoja. Tarkempia tietoja näissä tapauksissa käytettävistä oletusarvoista löytyy jäljempänä tästä osiosta.

Terra AC -latausasema antaa myös mahdollisuuden määritellä jokainen kuormanhallintamuuttuja erikseen.

**P2 = f (Pmax, P1)**

#### **Kuormanhallinnan toiminta**

— Kuormanhallinnan raja-arvot ja toiminta

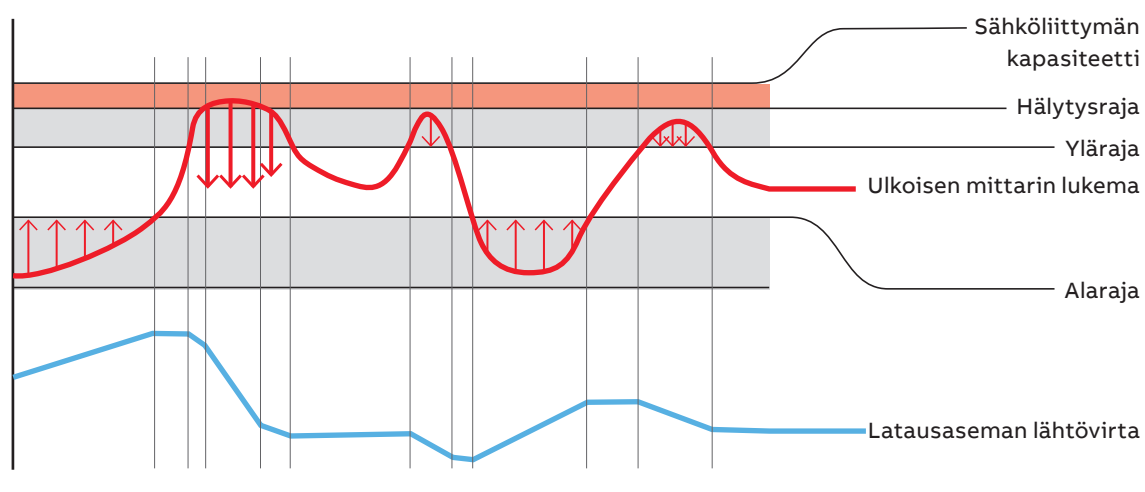

Latausasema lisää / vähentää tehoa varovasti harmailla alueilla, ja se laskee sitä nopeasti ja paljon, kun se on punaisella alueella.

Kuvassa näkyy yhden vaiheen kokonaisvirta, joka perustuu ulkoisesta energiamittarista saatuihin tietoihin. Kaaviossa voimme tunnistaa eri alueita, joilla latausaseman on tarkoitus toimia tietyllä tavalla.

- 1. Valkoinen alue: ylärajan ja alarajan välinen alue. Tätä pidetään turvallisena alueena, jolla latausasema voi toimia nykyisellä tehollaan. Tällä alueella ei ole mitään syytä muuttaa Terra AC -latausaseman tehoa.
- 2. Harmaa alue alarajan alla: kun energiamittarin antaman mittaustiedon mukaan asetusten muuttamiseen on riittävästi tilaa, Terra AC -latausasema alkaa lisätä tehoa (jos latausasema on suurimman nimellisvirtansa alapuolella) portaittain (määritetään TerraConfigissa).
- 3. Harmaa alue ylärajan ja hälytysrajan välillä: myös latausaseman on vähennettävä tehoa silloin, kun ulkoisen energiamittarin tietojen mukaan virtaa on saatavilla rajoitetusti (koska myös muut sähkölaitteet saattavat käyttää virtaa). Tällä alueella (harmaa alue ylärajan ja hälytysrajan välillä) latausasema laskee tehoaan portaittain (määritetään TerraConfigissa).
- 4. Punainen alue hälytysrajan ja verkkorajan (sähköliittymän kapasiteetti) välillä, vaaditaan välitöntä reagointia, jotta vältetään ylivirta ja suojataan pääsulakkeet. Jos ulkoinen energiamittari antaa latausasemalle tiedon, että tietyn vaiheen virta on tällä alueella, latausasema reagoi laskemalla tehoa huomattavasti (määritetään TerraConfigissa).

Tämän normaalin toiminnan rinnalla on vielä tiettyjä erityisiä kuormanhallinnan tapauksia. Ensimmäinen näistä on varmistusraja [A] ja varmistusaika [s]. Nämä kaksi muuttujaa liittyvät ulkoisen energiamittarin ja Terra AC -latausaseman välisen yhteyden katkeamiseen. Normaalissa käytössä latausasema voi muuttaa tehoaan 5 sekunnin välein (minimissään) tai taa-judella, jossa se vastaanottaa viestejä ulkoisesta energiamittarista (tätä tietoa latausasema käyttää dynaamiseen kuormanhallintaan). Voi kuitenkin olla tilanteita, joissa latausaseman ja ulkoisen energiamittarin välinen yhteys katkeaa. Tällaisissa tapauksissa latausasema muuttaa tehonantoaan varmistusrajaan [A] sen jälkeen, kun on kulunut varmistusaika [s], jolloin latausasema ei ole saanut viestejä ulkoisesta energiamittarista.

Toinen erityinen muuttuja (joka koskee vain tiettyjä maita tai asiakkaita) on suurin sallittu vaiheiden välinen epätasapaino (Maximum phase imbalance enable) -muuttuja. Joissakin maissa verkosta otettava kokonaisvirta tulee jakaa tasaisesti eri vaiheiden välillä. Kahden erillisen vaiheen välinen muutos ei saa siis ylittää tiettyä raja-arvoa (mitataan ampeereina). Tätä muuttujaa käyttämällä latausasema ottaa huomioon suurimman sallitun epätasapainon ja muuttaa tehonantoaan vastaavasti. Tämä toiminto on hyödyllinen esimerkiksi, kun ladataan yksi- tai kaksivaiheisia autoja (koska tämä voisi saada aikaan vaiheiden välistä epätasapainoa).

Alla olevassa taulukossa esitetään yksittäisen kuormanhallinnan eri muuttujat ja selitetään ne tarkemmin.

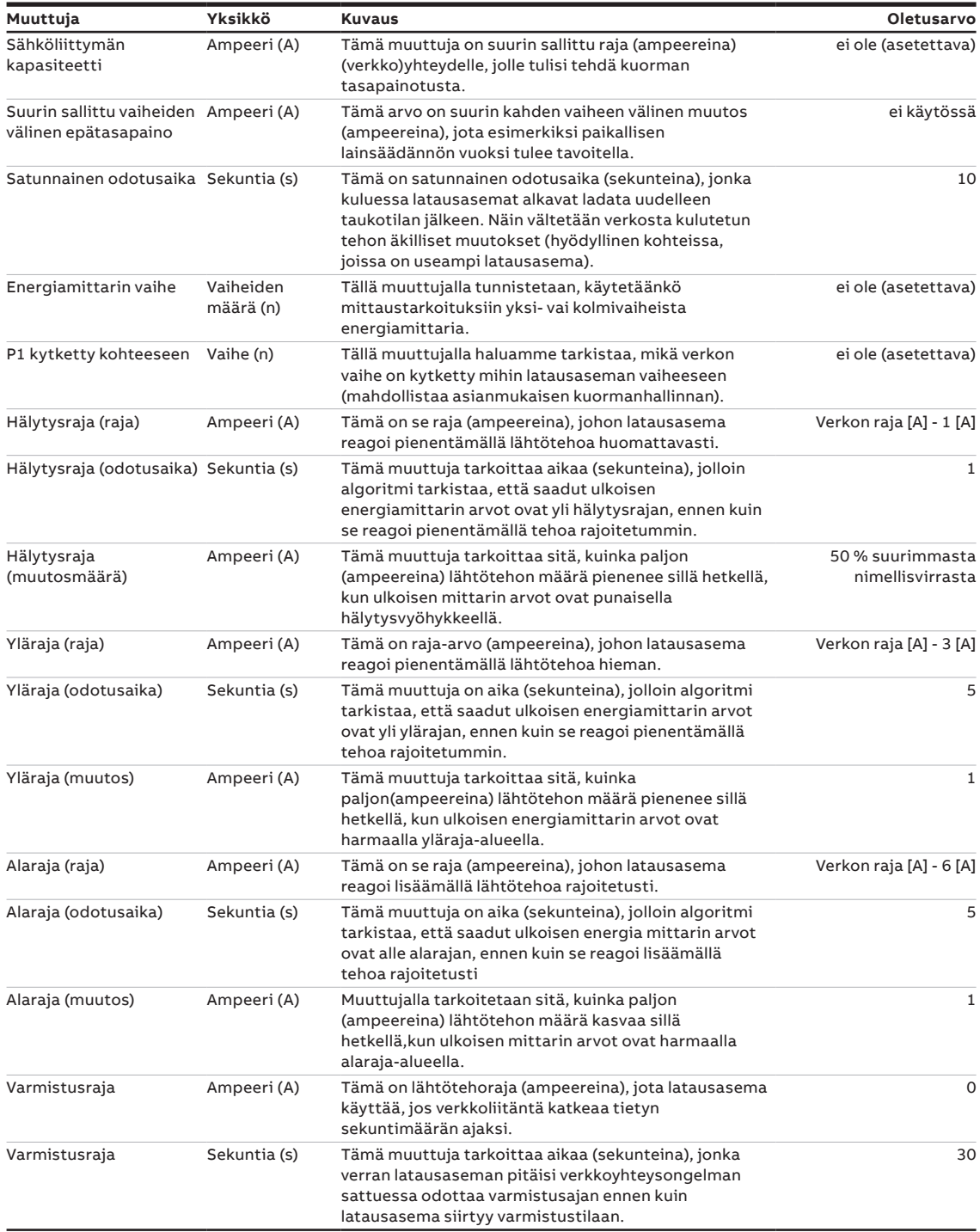

• **Useita latausasemia (latausasema ensisijaisena laitteena)**

Käytettävissä vain Modbus RTU – RS-485 -liitännän kanssa.

Tässä vaihtoehdossa yksi latausasema toimii ensisijaisena ohjaimena, jonka kautta energiamittarin tiedot välitetään pilveen. Kuormanhallinta tapahtuu pilvestä Charger Sync-portaalin kautta.

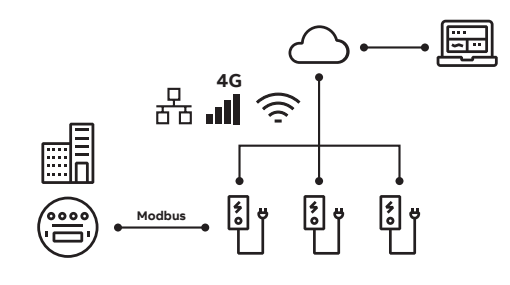

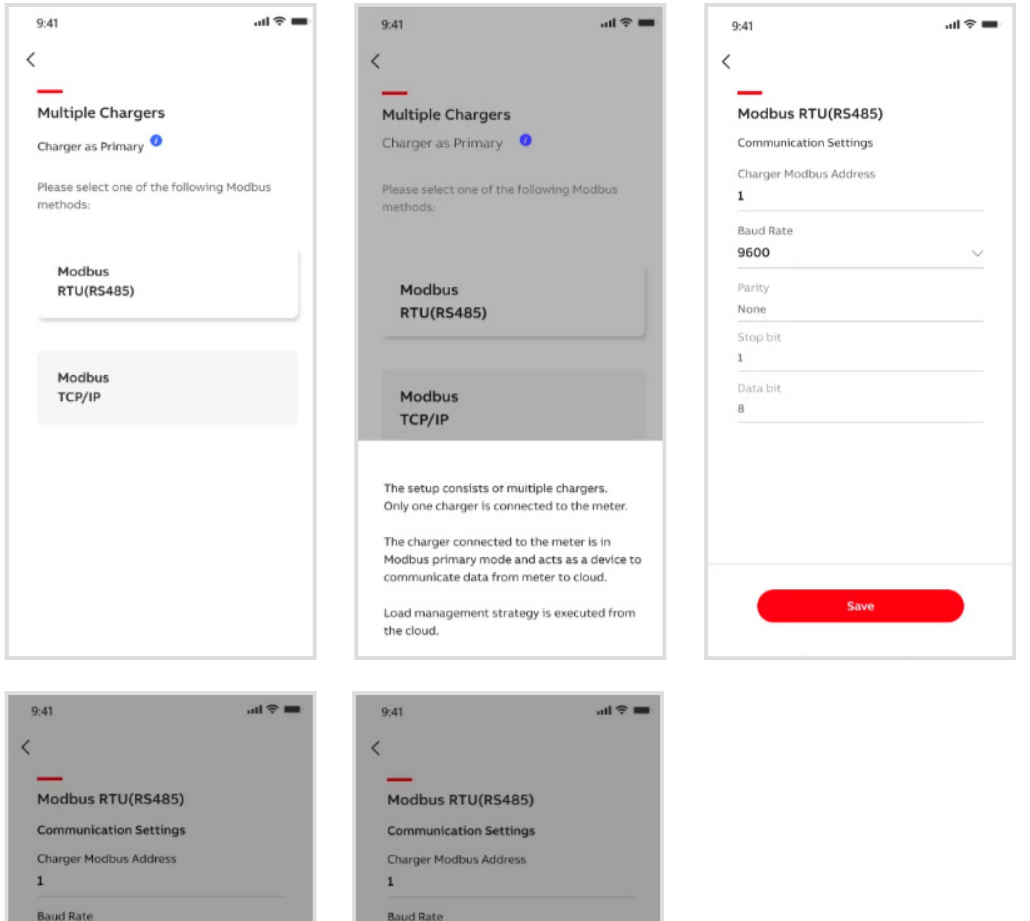

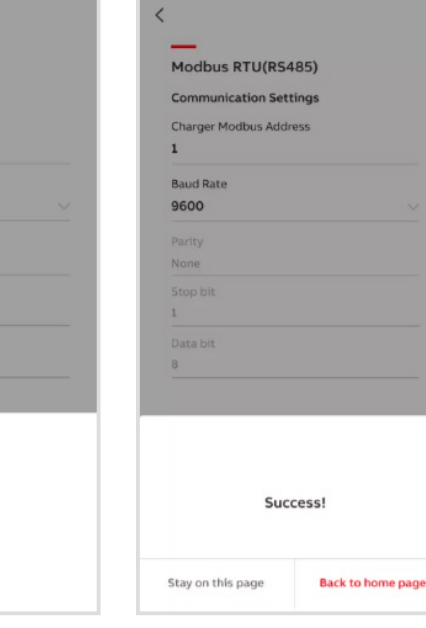

9600 Parity None

 $\mathbbm{1}$ Data bit

> $\bigcirc$ Processing...

• **Useita latureita (latausasemat toimivat Modbus-agentteina)**

Käytettävissä Modbus RTU – RS-485 ja Modbus TCP/IP -liitännän kanssa.

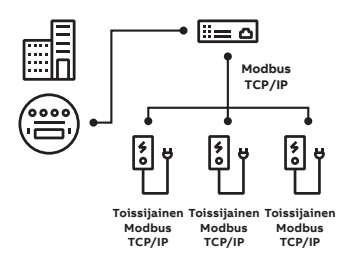

Tässä vaihtoehdossa kaikki latausasemat ovat agentteja. Kuormanhallinta toteutetaan paikallisella ohjauksella.

— **Useita latureita (latausasemat toimivat Modbus-agentteina) Modbus RTU – RS-485 -liitännän kautta**

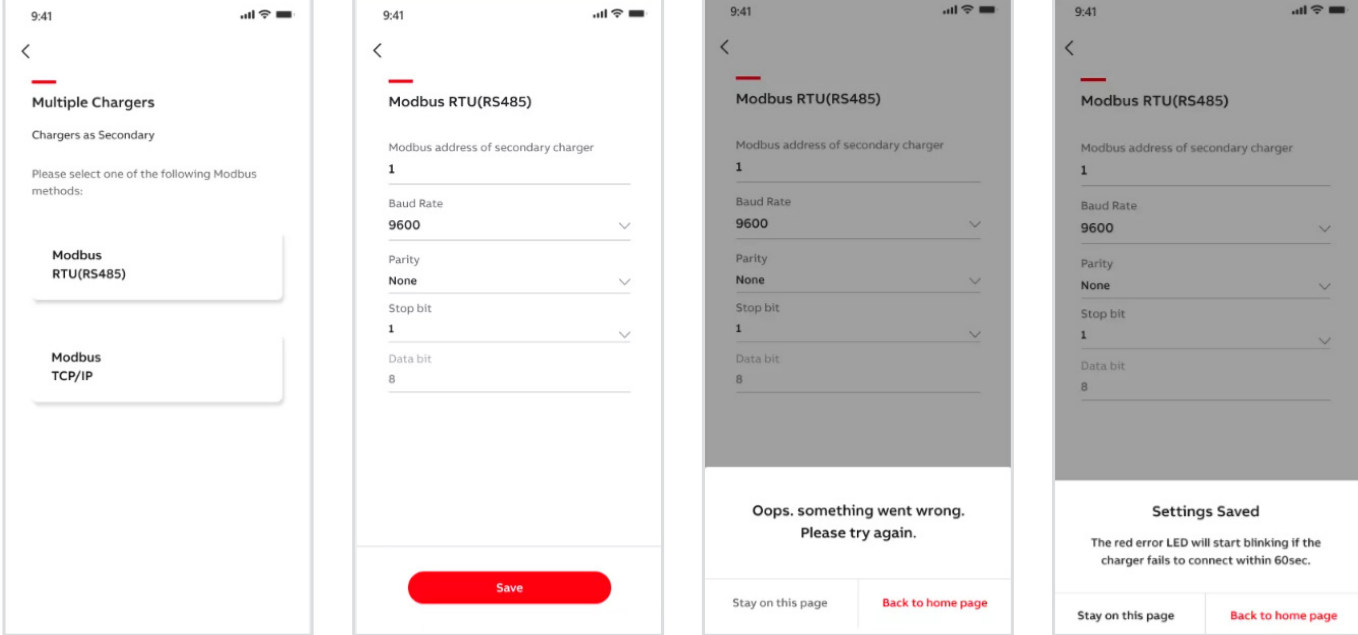

— **Useita latureita (latausasemat toimivat Modbus-agentteina) Modbus TCP/IP -liitännän kautta**

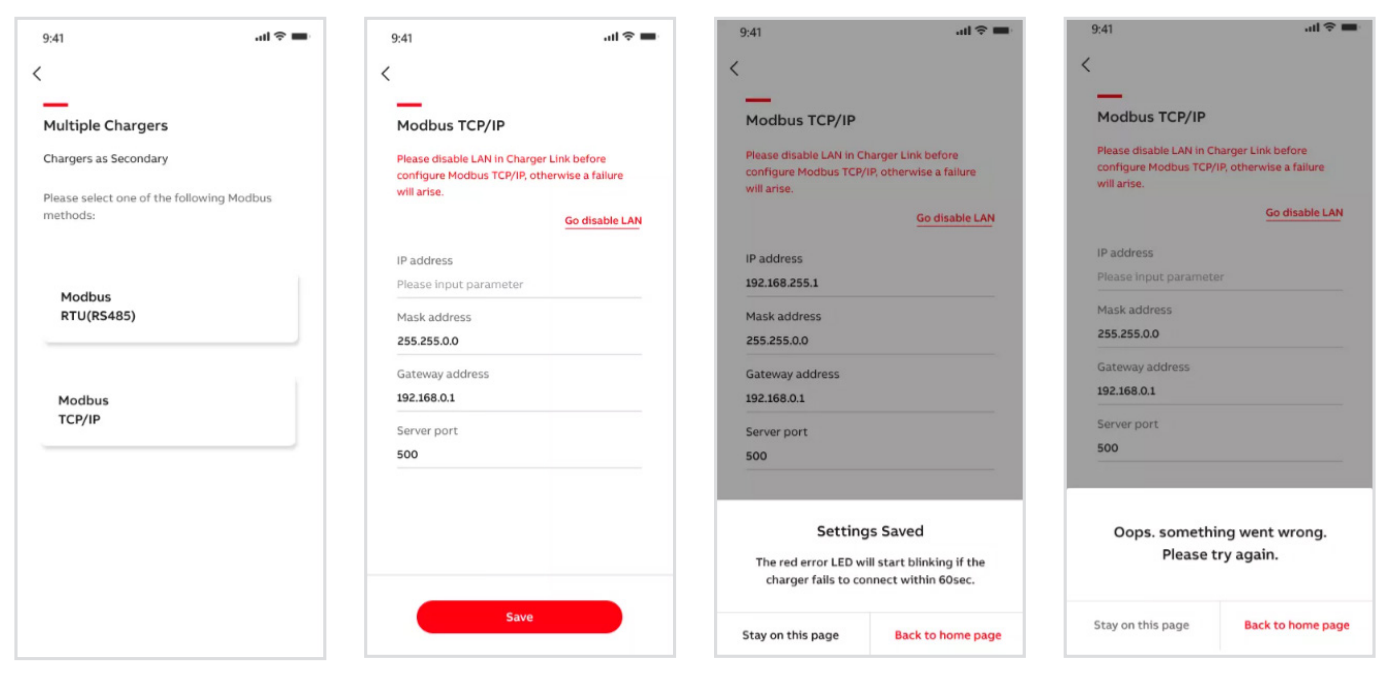

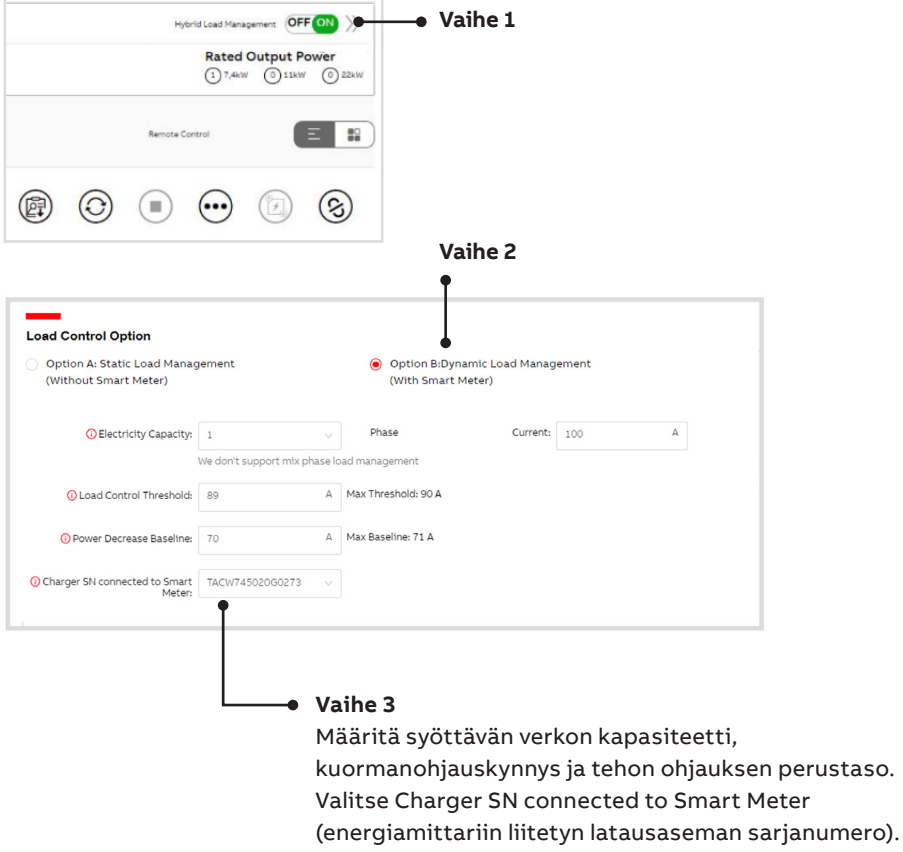

## **4.2.3. Asettelu ChargerSync™-portaalin kautta**

Tätä kuormanhallinnan algoritmia voidaan laajentaa priorisointi toiminnolla. Tällä toiminnolla voit priorisoida tiettyjen latausasemien tehon muiden latausasemien edelle. VIP-ryhmään osoitetut latausasemat saavat ja varaavat aina maksimikapasiteetin, eikä kapasiteetti laske, kun uusi latausasema

otetaan käyttöön. Dynaamisen kuormanhallinnan algoritmi ohjeistaa latausasemia mukautumaan reaaliaikaisesti kuorman muutoksiin. Profiilit optimoivat käytön kokoonpanon ensisijaisten asetusten perusteella, jossa High- ja Mediumryhmät ovat kuormanhallinta-algoritmin muuttujia (lähtötehon suhteen).

# **5. Kuormanhallintamenetelmät**

Käyttämällä edellä kuvattuja erilaisia topologioita Terra AC -latausaseman suurinta tehoa voidaan rajoittaa jollain seuraavista keinoista (joista tavallisimmat on jo mainittu tässä asiakirjassa):

#### • TerraConfig-mobiilisovellus

**—**

- **Dynaaminen kuormanhallinta yhdellä latausasemalla:** algoritmi, joka muuttaa latausaseman tehoa dynaamisesti (määritetään TerraConfig-sovelluksen kautta).
- **Staattinen kuormanhallinta yhdellä latausasemalla:** TerraConfig-sovelluksessa asentajat voivat asettaa latausaseman lähtöteholle staattisen rajan.
- **Varmistusraja (staattinen):** tämä tehonrajoitus voidaan määrittää TerraConfigsovelluksessa, ja sitä käytetään, kun verkkoyhteys katkeaa.
- **Paikallinen viiveraja (staattinen):** joissakin maissa vaaditaan, että lähtötehoa rajoitetaan latausjakson alussa. Tämä viiveraja rajoittaa latausaseman tehoa tietyksi aikaa latausjakson alussa.
- ChargerSync™-mobiilisovellus - **Staattinen kuormanhallinta yhdellä latausasemalla:** ChargerSync™-sovelluksessa käyttäjät voivat asettaa latausaseman lähtöteholle staattisen rajan.
	- **Aikataulutusraja (staattinen):** latausasemalle voidaan ottaa käyttöön aikataulu (ChargerSync™-sovelluksen avulla), joka sisältää aikajakson, jolloin latausaseman antama teho on rajoitettua.
- Ulkoinen ohjausjärjestelmä (staattinen tai dynaaminen, riippuu ulkoisen ohjausjärjestelmän ominaisuuksista)
	- **Potentiaalivapaat tulo/lähtö (I/O):** näitä koskettimia voidaan käyttää latausaseman tehon ohjaukseen (esim. latausjakson tauotus, I=0) ulkoisen ohjausjärjestelmän avulla.
	- **Modbus RTU (RS-485):** Modbus RTU (RS-485) liitännän kautta liitetyt ulkoiset ohjausjärjestelmät voivat ohjata latausaseman lähtötehoa.
	- **Modbus TCP/IP:** ulkoiset ohjausjärjestelmät, jotka on yhdistetty Modbus TCP IP:n kautta (mahdollista joillekin Terra AC -malleillemme), voivat ohjata latausaseman lähtötehoa.

#### - **Avoin latausprotokolla (OCPP):** OCPP:n piirissä olevien Smart Charging -profiilien avulla ulkoiset ohjausjärjestelmät voivat ohjata latausaseman tehoa (esimerkiksi ChargerSync™-verkkoportaalilla, ulkoisella lisätoiminnolla tai paikallisella OCPPpalvelimella).

- **Paikallinen viiveraja etäohjauksella (staattinen):** joissakin maissa vaaditaan, että teho on rajallinen latauksen alussa. Tämä satunnainen viiveraja rajoittaa latausaseman tehoa tietyksi aikaa latausjakson alussa.
- **Kiertokytkin (staattinen):** joissakin Terra AC -malleissa on ohjauskytkin, jonka avulla latausaseman tehoa voidaan rajoittaa.
- **Kaapeliraja (staattinen):** auton lataamiseen käytettävän latauskaapelin tekniset ominaisuudet voivat erota latausasemasta. Jos latauskaapelin enimmäisvirta on pienempi kuin latausaseman enimmäisvirta, myös latausaseman lähtötehoa rajoitetaan.

Samanaikaisesti voidaan käyttää eri keinoja tiettyjen sovellusvaatimusten saavuttamiseen: esimerkiksi talonomistaja voi haluta laskea Terra AC -latausaseman 32 ampeerin (A) enimmäistehoa 16 ampeeriin, jotta sulake ei pala, mutta laitteeseen voi olla liitettynä myös verkkooperaattori, joka haluaa alentaa latausaseman tehoa tiettyinä ajanjaksoina ja taata näin verkon vakauden sekä ehkäistä paikallisia sähkökatkoja.

Jotta Terra AC -latausasema pystyy toimimaan näissä erityisissä käyttötapauksissa, on otettava huomioon kaikki edellä mainitut eri tavoilla asetetut rajoitukset. Terra AC -latausasemamme lopullinen maksimi lähtövirta vastaa näiden virranrajoitus menetelmien mukaista alinta arvoa. Sähköajoneuvojen on yleensä pystyttävä reagoimaan latausasemalta saatuun tehonrajoituskäskyyn 5 sekunnin kuluessa. Latausasema ei näin ollen voi tänä aikana (5 sekunnin ajanjaksolla) lähettää muita tehonrajoituskäskyjä.

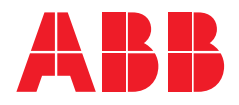

**— Lisätietoja: ABB Oy**  Lisätietoja sähköajoneuvojen latausratkaisuista: https://new.abb.com/ev-charging/fi

**FI-EV.palvelut@abb.com**